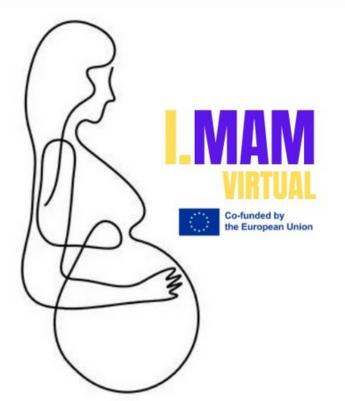

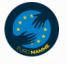

# LESSON 4 HOW TO USE GOOGLE AS A RESEARCH TOOL.

I.MAM VIRTUAL – 101083431 Programme(s): Erasmus+ (ERASMUS+) Topic(s): ERASMUS-EDU-2021-VIRT-EXCH-NDICI Type of action: ERASMUS Project Grants ERASMUS-EDU-2021-VIRT-EXCH- Virtual Exchanges

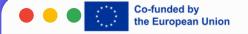

# Q STORY OF GOOGLE Q

Google is a multinational technology company that specializes in internet-related services and products. Founded in 1998 by Larry Page and Sergey Brin while they were Ph.D. students at Stanford University, Google has grown to become one of the most influential and dominant companies in the tech industry. The company is best known for its search engine, which has become synonymous with online searching. Google's search algorithm is designed to deliver relevant and accurate results, making it the go-to choice for billions of users worldwide. In addition to search, Google offers a wide range of products and services, including online advertising technologies, cloud computing, software applications, and hardware devices. Some of Google's popular products include Google Maps, Gmail, Google Drive, YouTube, and the Android operating system. The company has also ventured into artificial intelligence, machine learning, and other emerging technologies, consistently pushing the boundaries of innovation.

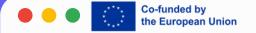

## USING GOOGLE IS QUITE STRAIGHTFORWARD, AND IT OFFERS A VARIETY OF SERVICES AND TOOLS. HERE ARE SOME COMMON WAYS TO USE GOOGLE:

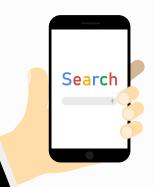

Remember, you need a Google account to access some of these services, and signing up for one is free.

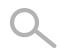

### **GOOGLE SEARCH**

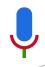

- Open your web browser and go to the Google homepage (www.google.com).
- Type your query into the search bar and press "Enter" or click on the magnifying glass icon.
- Review the search results and click on the most relevant link.

### **GOOGLE MAPS**

- Go to the Google Maps website (www.google.com/maps) or use the mobile app.
- Enter the location or address you want to find in the search bar.

• Explore the map, get directions, find nearby places, and more.

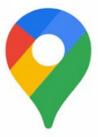

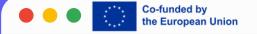

### **GMAIL (EMAIL)**

- Go to the Gmail website (mail.google.com) or use the Gmail app.
- Sign in with your Google account.

• Compose, send, and receive emails. Organize your emails using labels and folders.

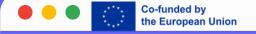

### **GOOGLE DRIVE**

• Go to Google Drive (drive.google.com).

- Sign in with your Google account.
- Upload, store, and share files. You can also create and collaborate on documents, spreadsheets, and presentations using Google Docs, Sheets, and Slides.

### **YOUTUBE**

- Go to YouTube (www.youtube.com) or use the YouTube app.
- Sign in with your Google account.
- Watch videos, subscribe to channels, and interact with the YouTube community.

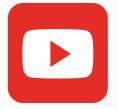

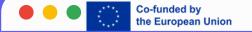

### **GOOGLE CALENDAR**

- Go to Google Calendar (calendar.google.com) or use the mobile app.
- Sign in with your Google account.
- Create and manage events, set reminders, and share your calendar with others.

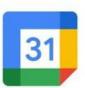

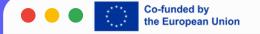

### **GOOGLE TRANSLATE**

• Go to Google Translate (translate.google.com) or use the mobile app.

• Enter text or choose the language you want to translate.

Review the translation and adjust as needed.

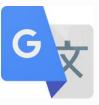

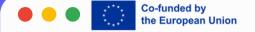

# thank you!

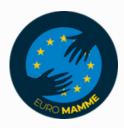

"Funded by the European Union. Views and opinions expressed are however those of the author(s) only and do not necessarily reflect those of the European Union or the European Education and Culture Executive Agency (EACEA). Neither the European Union nor EACEA can be held responsible for them."